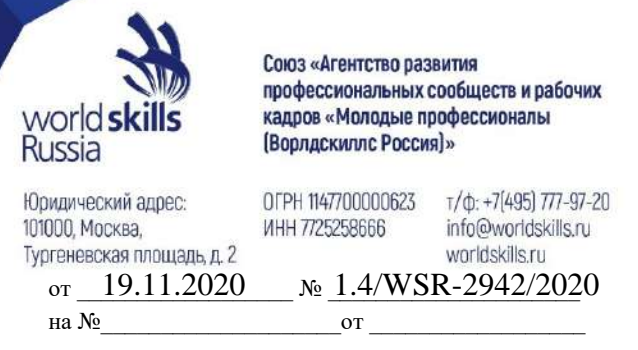

О планировании программ повышения квалификации преподавателей (мастеров производственного обучения) на 2021г.

**Руководителям органов исполнительной власти субъектов Российской Федерации, осуществляющих государственное управление в сфере образования**

**Копия: руководителям региональных координационных центров Союза «Молодые профессионалы (Ворлдскиллс Россия)»**

## **Уважаемые коллеги!**

Союз «Молодые профессионалы (Ворлдскиллс Россия)» в рамках исполнения Плана мероприятий федерального проекта «Молодые профессионалы (Повышение конкурентоспособности профессионального образования)» национального проекта «Образование» и с целью достижения результата «не менее 35 тысяч преподавателей (мастеров производственного обучения) прошли повышение квалификации по программам, основанным на опыте Союза Ворлдскиллс Россия, из них не менее 10 тысяч преподавателей (мастеров производственного обучения) сертифицированы в качестве экспертов Ворлдскиллс» организует **сбор заявок на повышение квалификации преподавателей (мастеров производственного обучения) в 2021 году.**

Предлагаем вам сформировать через платформу https://worldskillsacademy.ru/admin и **направить заявку** на участие в программах повышения квалификации с учетом **всех организаций**, реализующих программы **среднего профессионального образования** на территории субъекта Российской Федерации (включая организации высшего образования и негосударственные организации) и оснащенных соответствующей материально-технической базой по компетенциям Ворлдскиллс.

Заявку необходимо в срок **до 10.12.2020** заполнить в **региональном кабинете** на платформе Академии Ворлдскиллс Россия по адресу: https://worldskillsacademy.ru/admin. При заполнении заявки просим руководствоваться прилагаемой инструкцией (Приложение 1 к письму). В личном кабинете необходимо также прикрепить скан-копию официального письма за подписью руководителя (заместителя руководителя) органа исполнительной власти субъекта Российской Федерации, осуществляющего государственное управление в сфере образования.

Приложение: по тексту – на 9 л. в 1 экз.

## **Заместитель генерального директора по подготовке кадров С.Б. Крайчинская**

### ДОКУМЕНТ ПОДПИСАН ЭЛЕКТРОННОЙ ПОДПИСЬЮ

СВЕДЕНИЯ О СЕРТИФИКАТЕ ЭП

*Исп. Кручинина А.А. Тел.: +7(937)238-33-66 E-mail[: a.kruchinina@worldskills.ru](mailto:a.kruchinina@worldskills.ru)* Сертификат. 01FFCAAB0047ACB1814E1A9180A713C4A8 Владелец: Крайчинская Светлана Брониславовна Действителен с 01.10.2020 до 01.01.2022

**приложение к письму от 19.11.2020 № 1.4/WSR-2942/2020**

# **Инструкция по работе с разделом Заявки**

1. Выполните вход в административную панель, пройдя по ссылке: <https://worldskillsacademy.ru/admin>

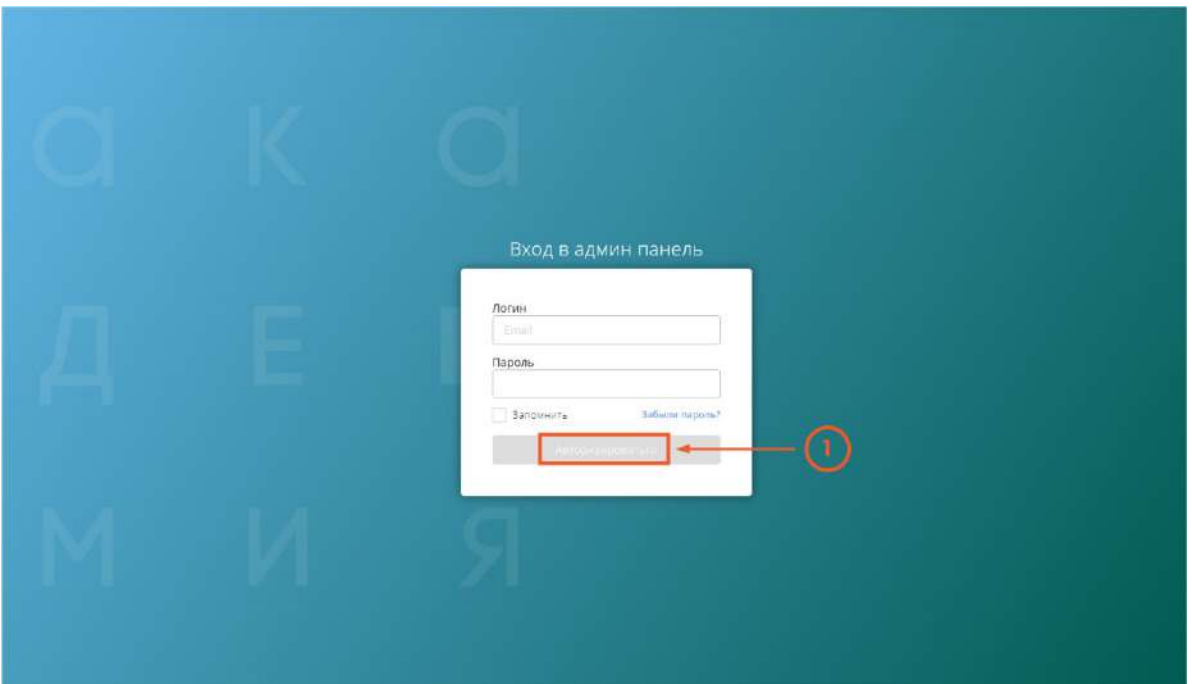

- 2.1. В меню разделов выберете «Заявки»
- 2.2. Нажмите на кнопку «Создать заявку»

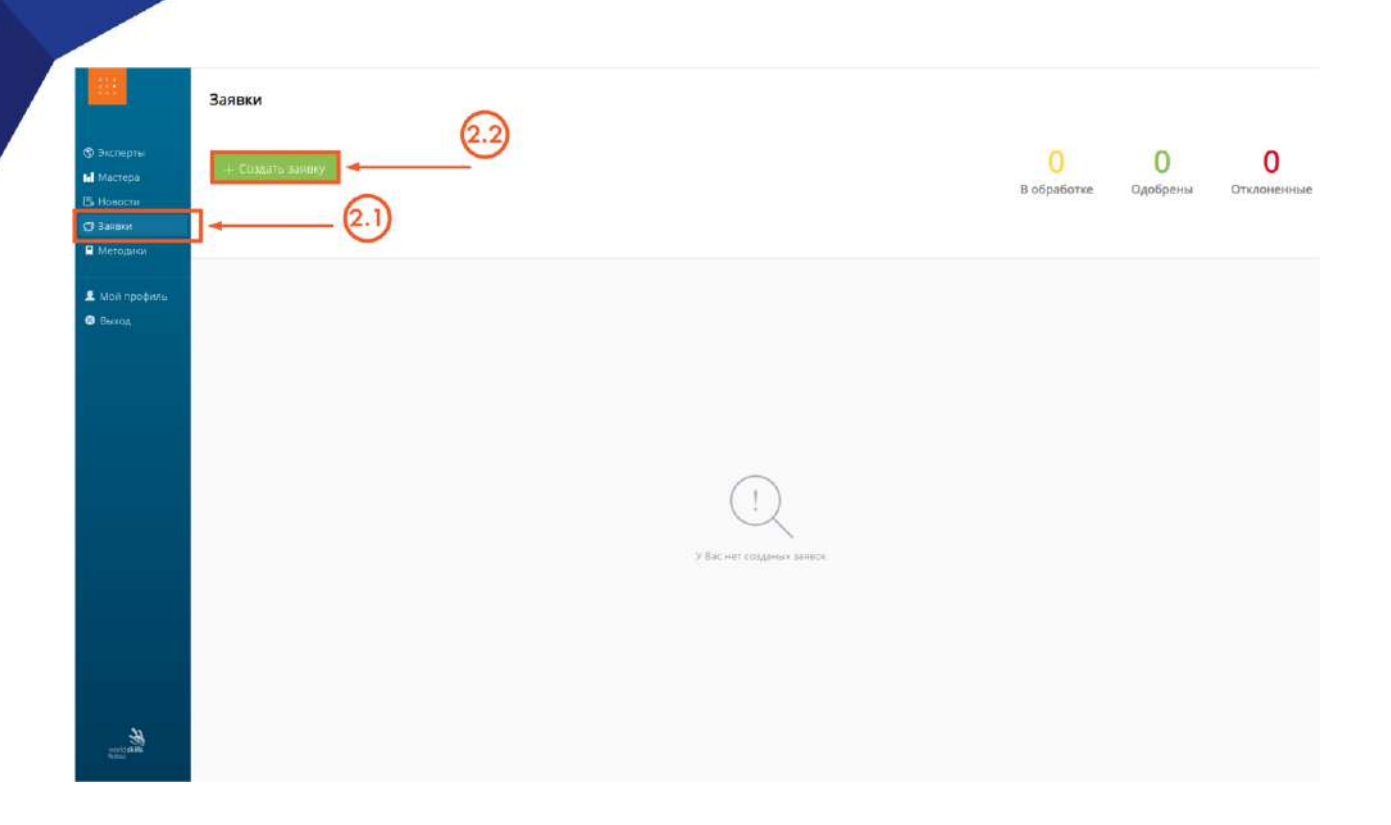

3.1. Из выпадающего списка выберите необходимую компетенцию Ворлдскиллс.

3.2. В окне справа укажите необходимое количество человек, которые в 2021 году по данной компетенции планируется направить на повышение квалификации по программе «Практика и методика реализации образовательных программ среднего профессионального образования с учётом спецификации стандартов Ворлдскиллс по компетенции».

3.3. Если необходимы другие компетенции, нажмите на соответствующее поле и повторите пункты 3.1. и 3.2.

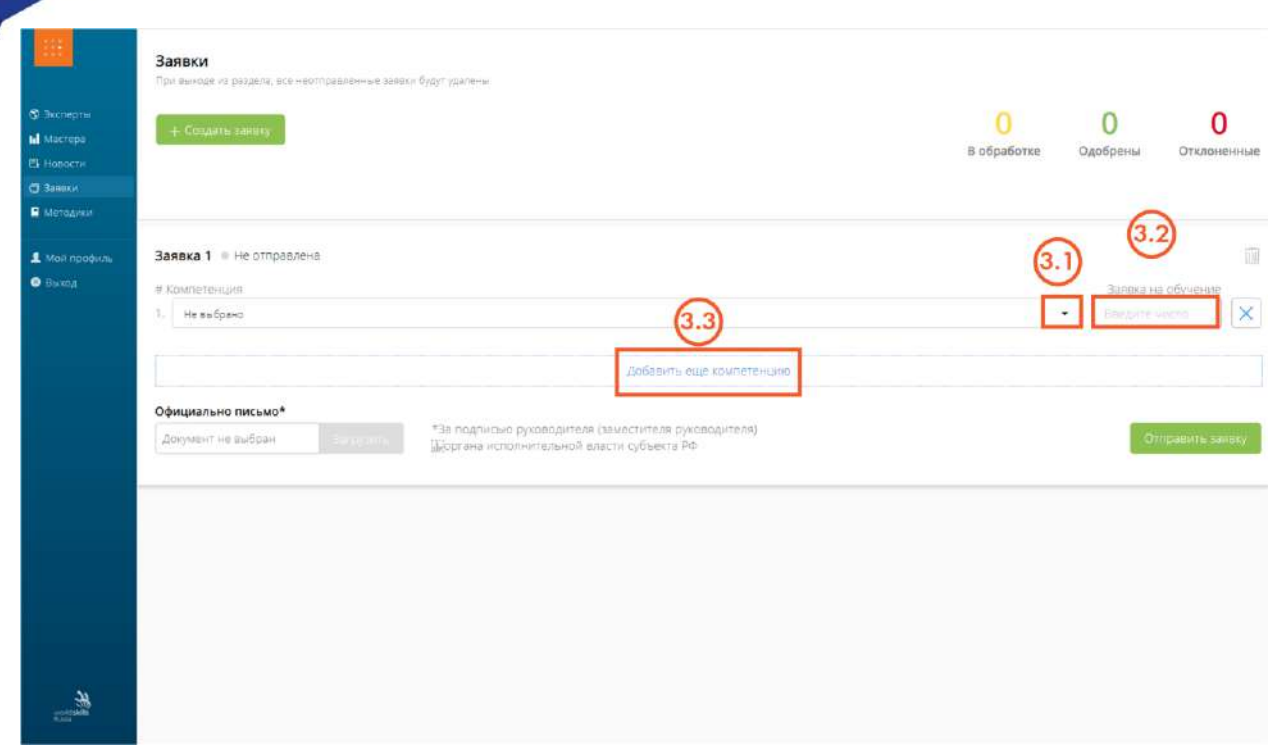

3.4. Если данная компетенция вам не нужна – нажмите на соответствующий символ.

3.5. Если вся заявка составлена неверно, вы можете удалить ее целиком, нажав на значок «корзина». Это возможно сделать только в процессе оформления заявки.

3.6. После того, как все компетенции и количество человек заполнены, вы можете прикрепить к заявке документ (скан-копия в формате PDF) за подписью руководителя (заместителя руководителя) органа исполнительной власти субъекта РФ.

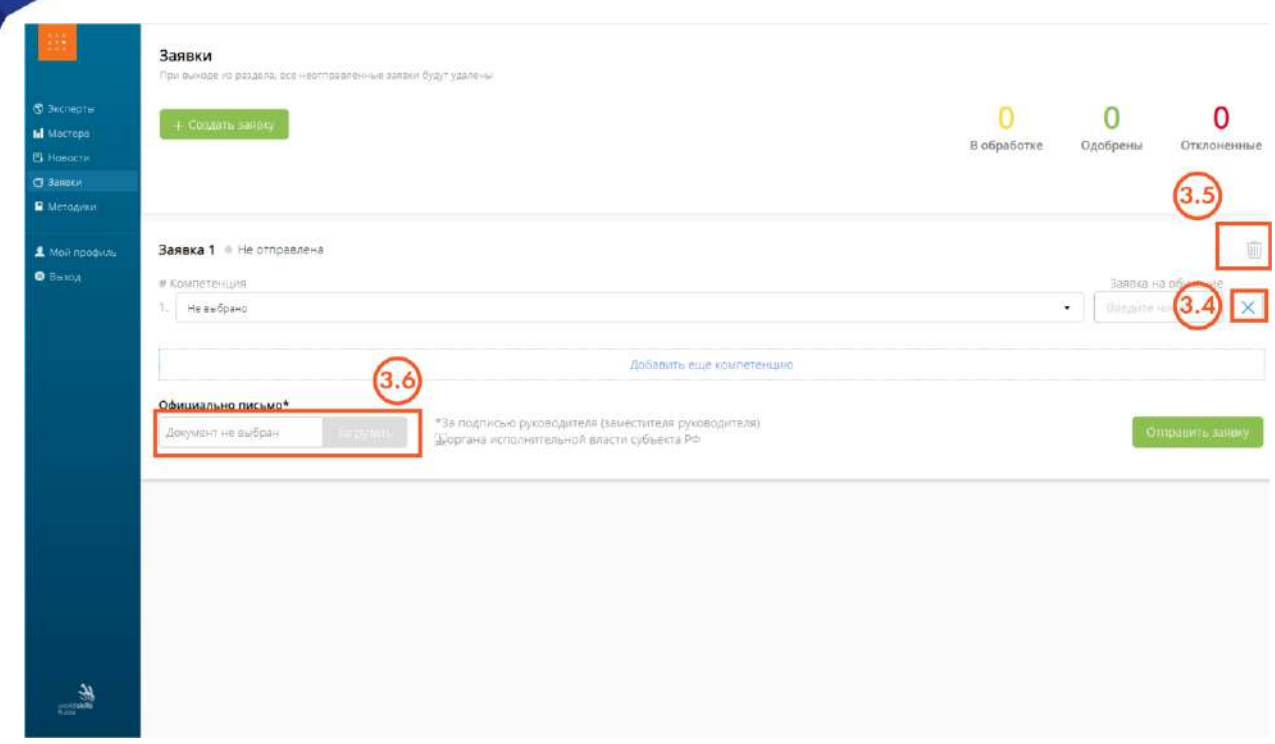

3.7. После того, как документ выбран, необходимо нажать на «Загрузить».

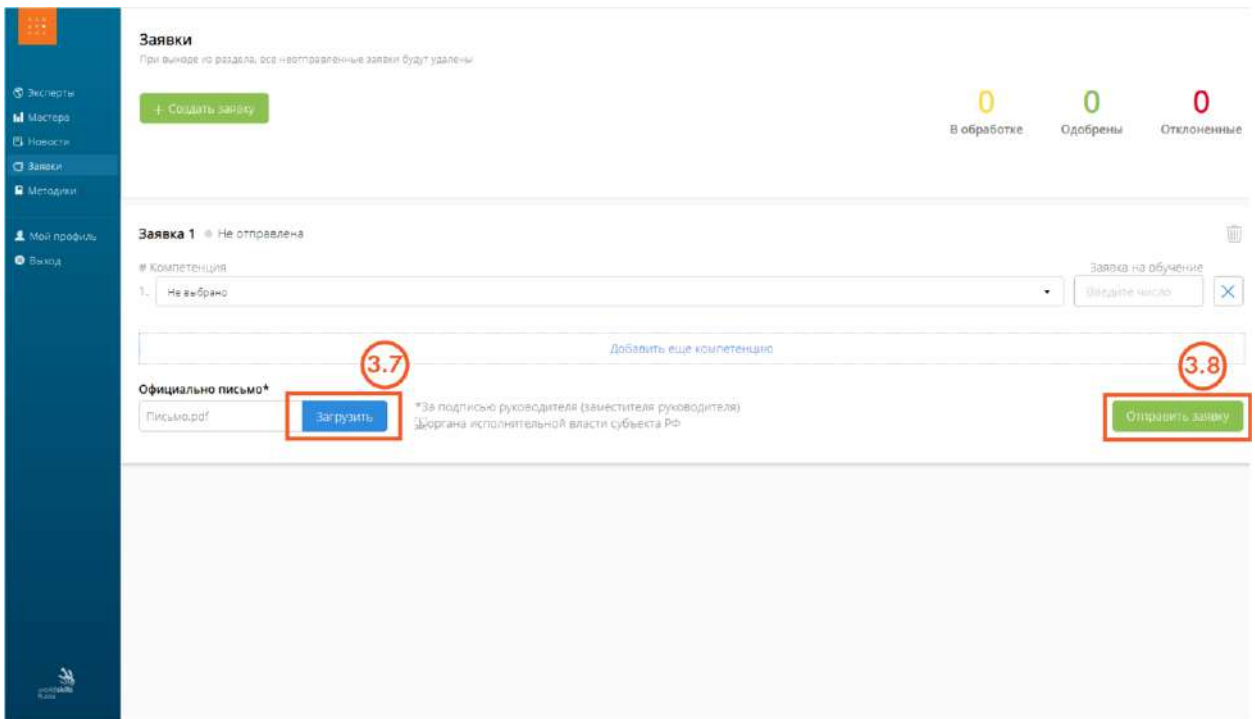

3.8. Если файл загружен, то экран будет отображаться как на экране ниже

3.9. Прежде чем отправлять заявку, проверьте еще раз все данные. Если все данные верны – нажмите «Отправить заявку».

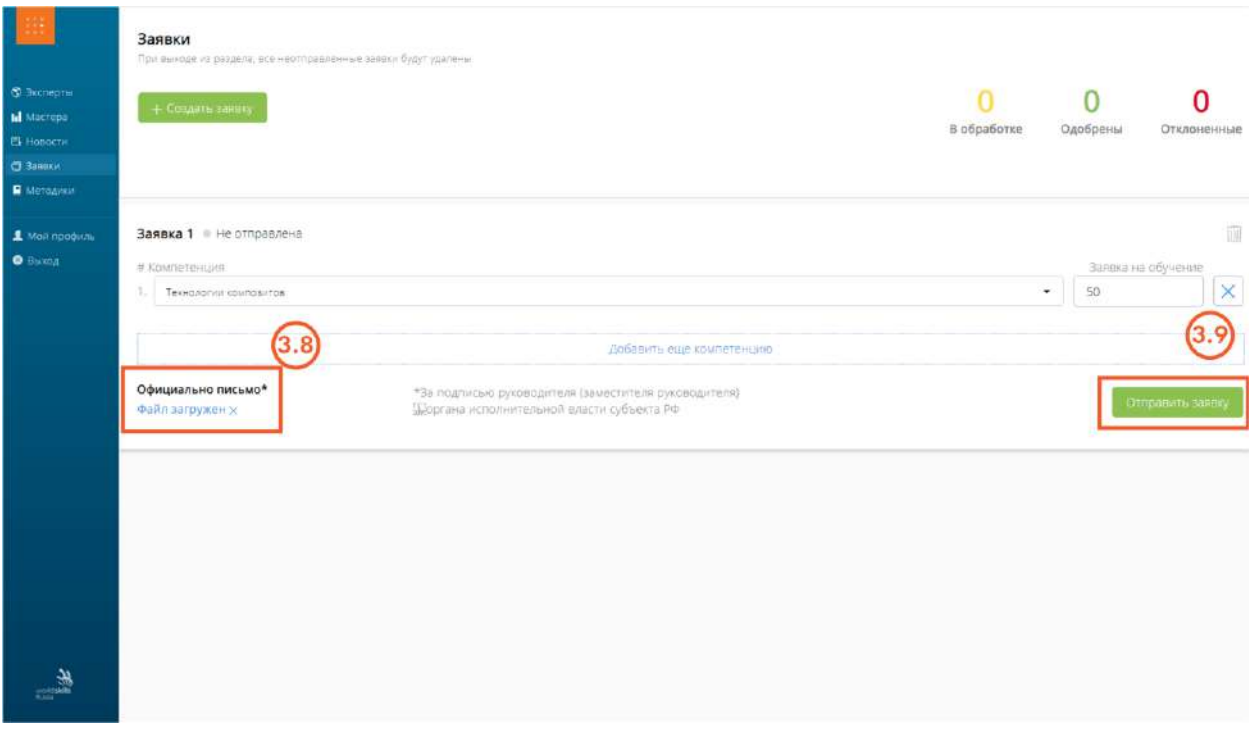

4. После отправления заявки страница обновится, и у вас отобразится статус заявки – «В обработке». Раздел после отправки заявки редактировать нельзя. Данные перешли на обработку в кабинет Академии Ворлдскиллс Россия.

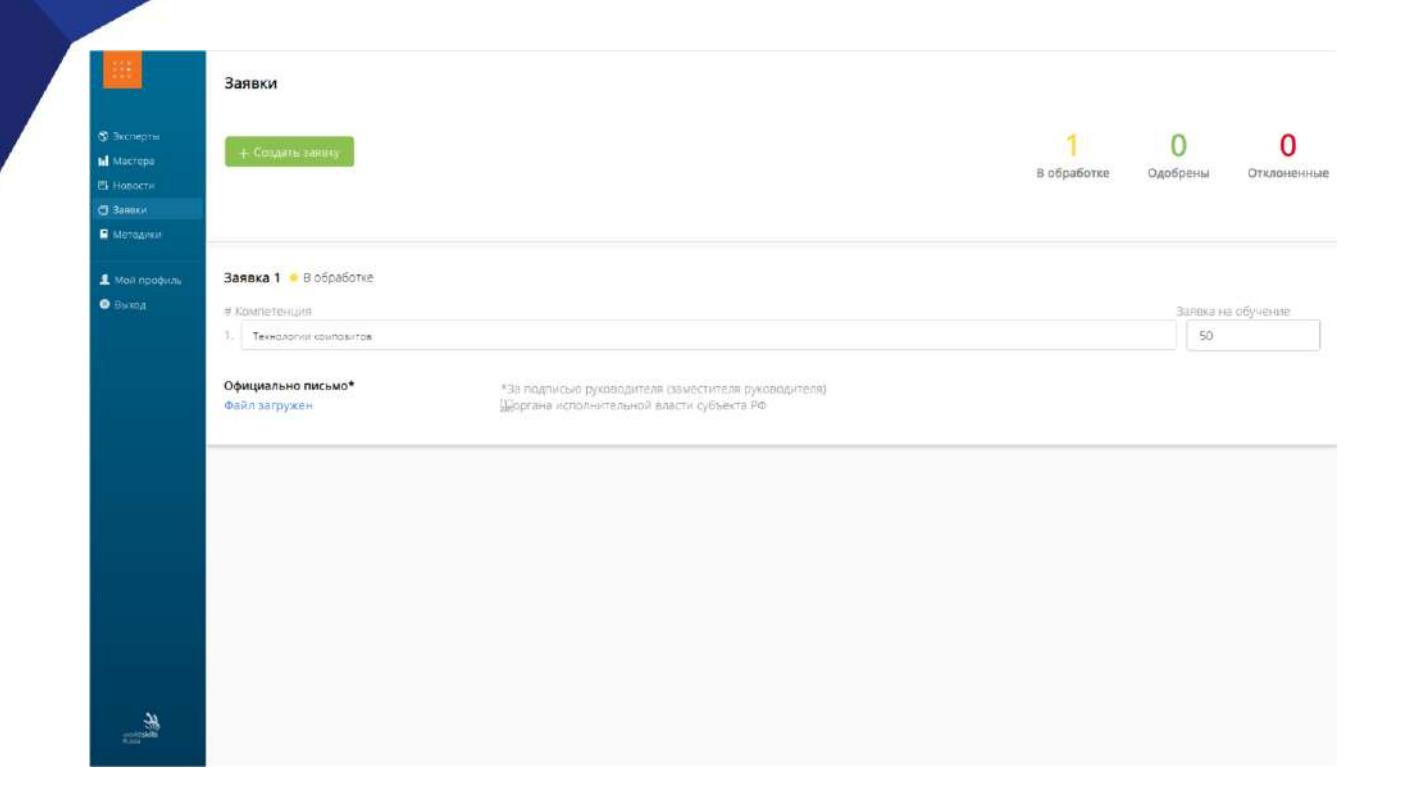

Далее возможны два сценария:

 Сценарий 1. Ваша заявка отклонена. Это означает, что в вашей заявке есть определенные неточности. Вам на почту поступит информационное письмо о том, что заявка отклонена. На платформе Академии Ворлдскиллс Россия ваша заявка станет редактируемой, и вы сможете ее исправить. В процессе редактирования вы можете поменять официальное письмо, добавить или удалить компетенции, исправить количество человек. После редактирования заявка снова направляется на обработку.

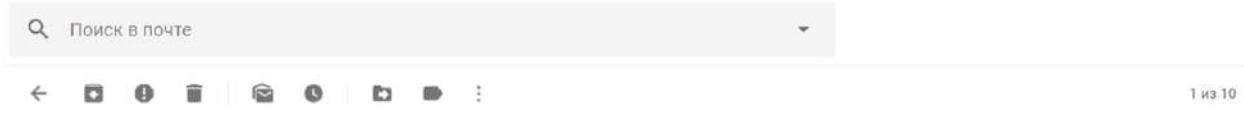

Исправление заявки на программы повышения квалификации мастеров в Академии Ворлдскиллс **Россия** Входящие х

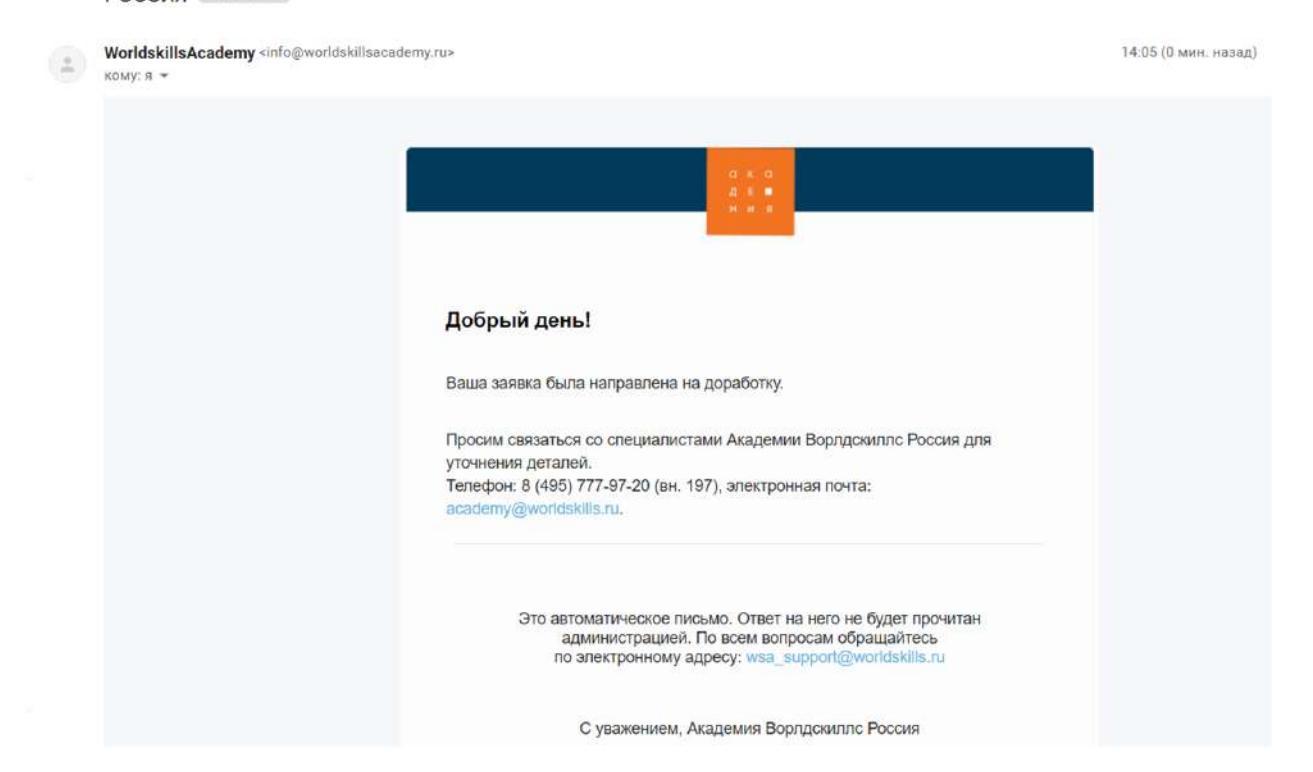

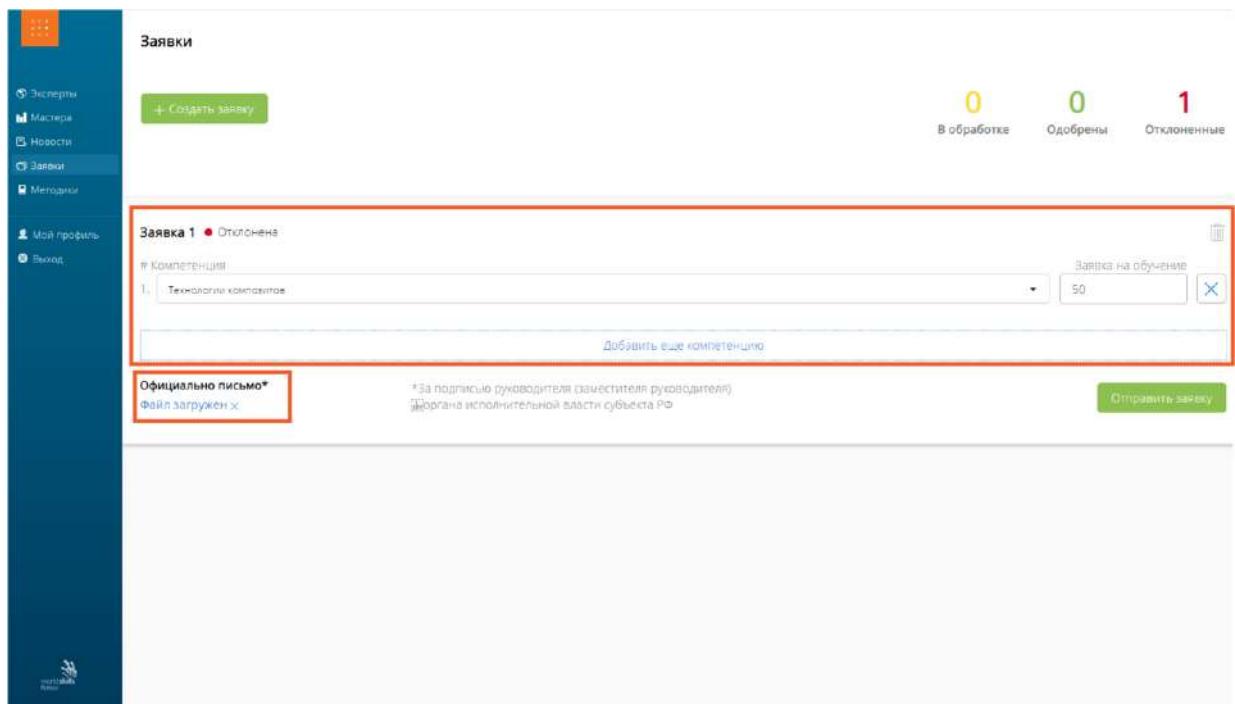

 Сценарий 2. Ваша заявка одобрена. В таком случае вам на почту поступит информационное письмо с успешно принятой заявкой. После того, как заявка одобрена и утверждена, нет возможности ее редактирования. Внимательно проверяйте все данные перед отправкой. В случае необходимости исправлений связывайтесь с сотрудниками Академии Ворлдскиллс Россия.

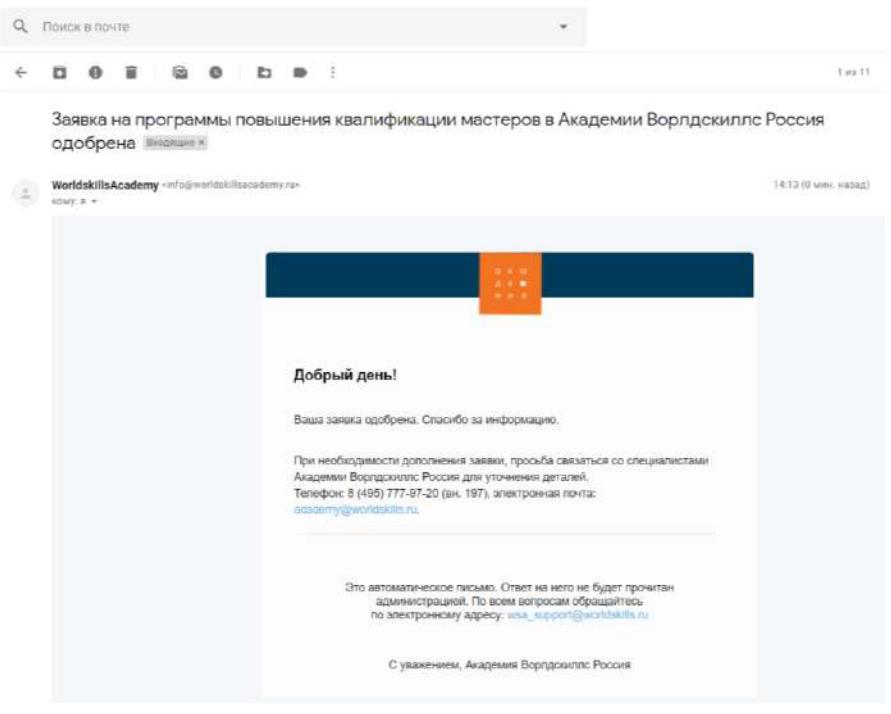

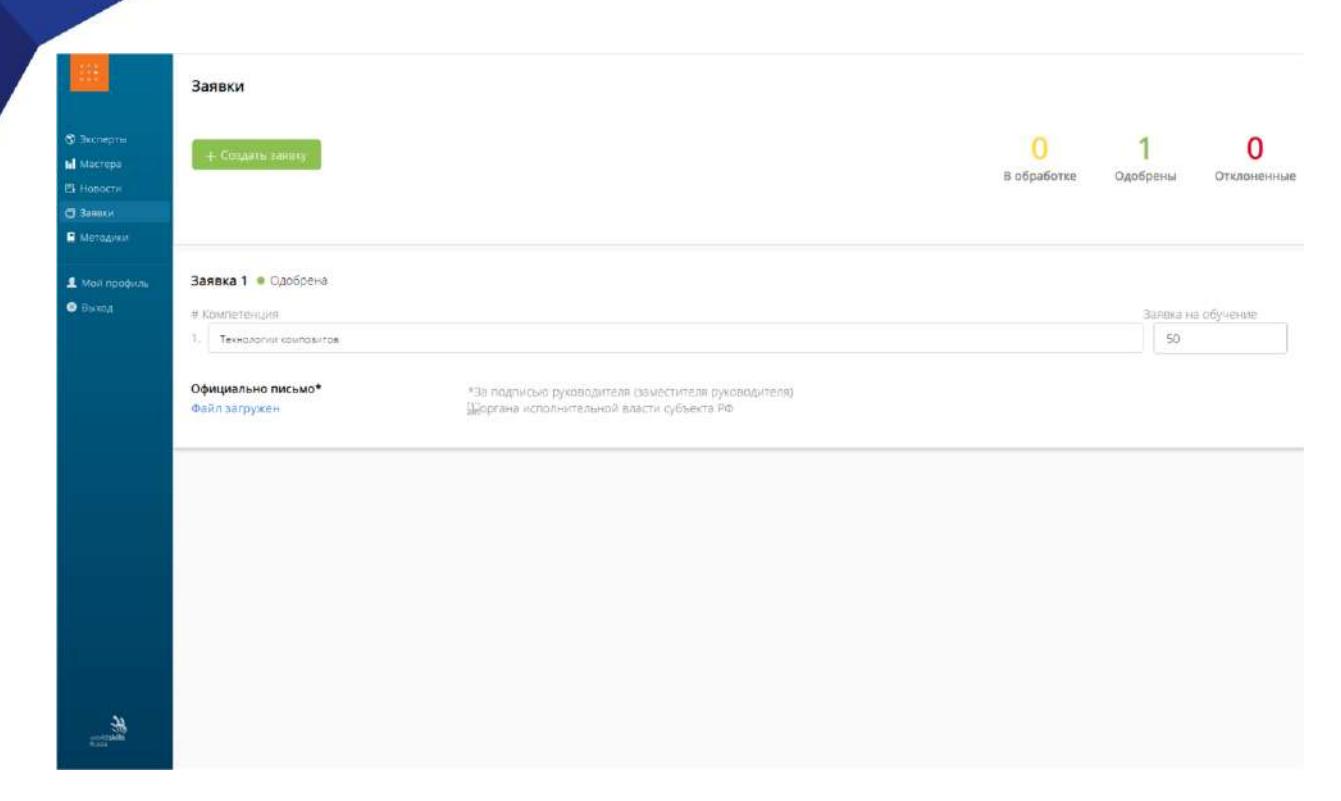

По вопросам работы в личном кабинете просим обращаться к начальнику проектно-аналитического отдела Академии Ворлдскиллс Россия Сергееву Кириллу Андреевичу,

E-mail: [k.sergeev@worldskills.ru,](mailto:k.sergeev@worldskills.ru) Тел.: +7(903)794-08-68